Public

## Ariba® Network Quick Start Guide

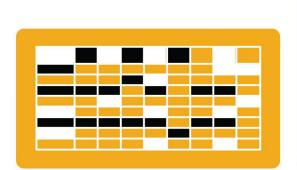

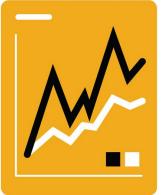

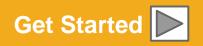

SAP Ariba

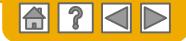

## SAP Ariba is the leading business network

Your customer has selected Ariba as their electronic transaction provider. As a preferred supplier, you have been invited by your customer to join the Ariba Network and start transacting electronically with them.

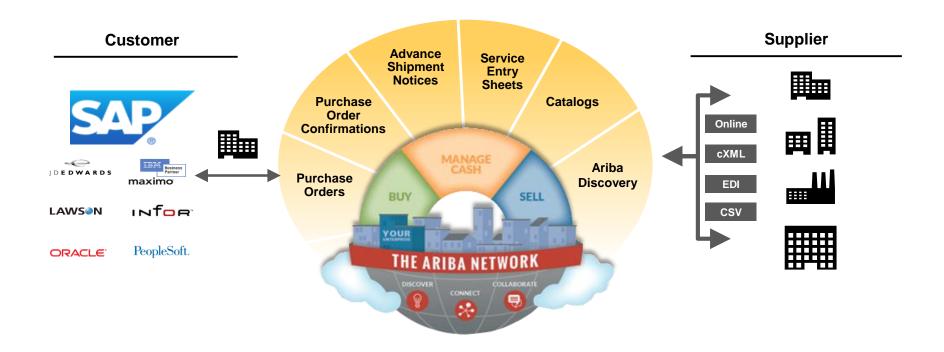

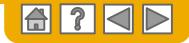

## SAP Ariba can help you...

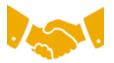

#### Collaborate immediately with all trading partners?

- Immediate access to online invoice creation tool
- Automation and catalog posting for your buyers in <8 weeks

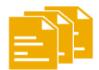

#### Turn paper into efficient electronic transactions?

- 75% faster deal closure
- 75% order processing productivity gains via cXML
- 80% increase in order accuracy through PunchOut

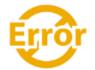

#### Catch errors and correct them – before they even happen?

• 64% reduction in manual intervention

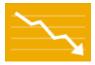

### Track invoice and payment status online in real time and accelerate receivables?

- 62% decrease in late payments
- 68% improvement in reconciling payments

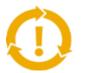

### See opportunities you're missing and have the ability to trade globally?

- 15% increase in customer retention
- 30% growth in existing accounts
- 35% growth in new business

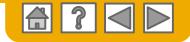

## **HOME: Get Started**

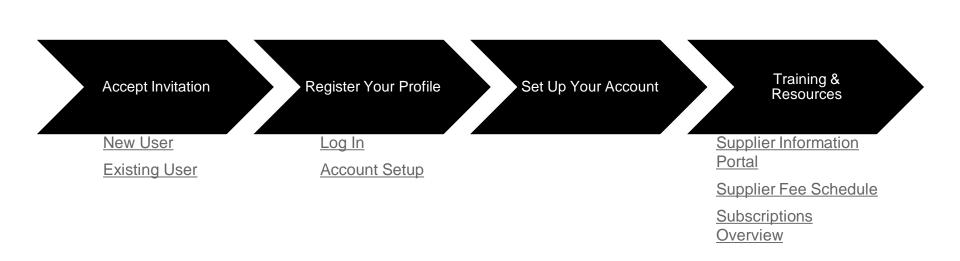

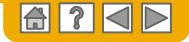

## **Accept Your Invitation**

The invitation is also referred to as the Trading Relationship Request, or TRR. This e-mail contains information about transacting electronically with your customer.

Click the link in the emailed letter to proceed to the landing page.

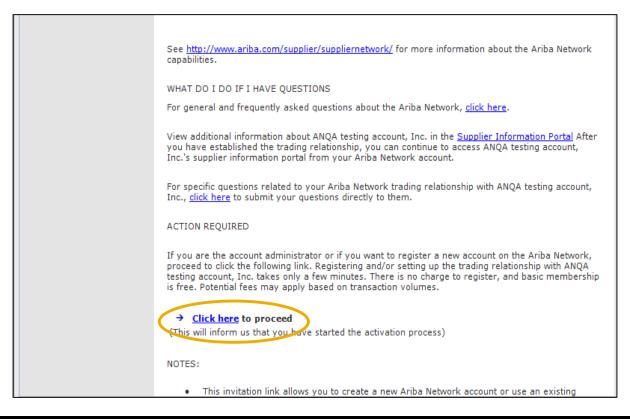

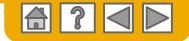

## Select one...

### **First Time User**

### **Existing User**

| Ariba Network                                                                                                    | Help Center »                                                                                                    |  |
|----------------------------------------------------------------------------------------------------|----------------------------------------------------------------------------------------------------|--|
| Welcome to Ariba® Network                                                                                                    |                                                                                                    |  |
| SMO Buyer has invited you to join Ariba Network.                                                                                                    |                                                                                                    |  |
| New User                                                                                                    | Existing User                                                                                                    |  |
| Are you new to the Ariba Network? If you do not have an account and would<br>like to participate, click <b>Register Now</b> . By signing up with the Ariba Network,<br>you will establish a trading relationship with your requesting customer. Your<br>new account will also be visible to other buying organizations on the Ariba | If you already have an Ariba Commerce Cloud or Ariba Discovery account,<br>enter your existing username and password and click Confirm to log in to the<br>Ariba Network.                                                                             |  |
| Network.                                                                                                    | Username:                                                                                                    |  |
| Register Now                                                                                                    | Password:<br>Forgot Password?<br>Confirm                                                                                                    |  |
|                                                                                                    | When you confirm your existing username and password, Ariba will send a<br>notification to your requesting customer, informing them that you already have<br>an Ariba Network account and that you have accepted their trading relationsh<br>request. |  |

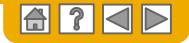

## **Register as a New User**

### 1. Select Register Now

2. Enter all fields marked required with an asterisk (\*) including:

- Company Name
- Address
- City
- State
- Zip

**3**. Fill in additional optional fields to help complete your profile.

- Product and Service Categories
- Ship-To or Service Locations
- Tax ID
- DUNS Number

4. Accept the **Terms of Use** by checking the box.

5. Click **Continue** to proceed to your home screen.

| Ariba Network                   |                                      |                                                                                                    |
|---------------------------------|--------------------------------------|----------------------------------------------------------------------------------------------------|
| Enter Your Ariba Commerce C     | loud Information                     | 5 Continue Cancel                                                                                                    |
| Enter basic company informa     | tion                                 |                                                                                                    |
|                                 |                                      | * Indicates a required field                                                                                                    |
| Company Name: *                 |                                      |                                                                                                    |
| Country *                       | United States [USA]                  | If your company has more than one office, enter the main office address. You can enter more addresses such as your shipping address, billing address or other addresses later in your company profile. |
| Address*                        | Line 1                               |                                                                                                    |
|                                 | Line 2                               |                                                                                                    |
| 2                               | Line 3                               |                                                                                                    |
| City *                          |                                      |                                                                                                    |
| State *                         | Pennsylvania V                       |                                                                                                    |
| Zip *                           | 1                                    |                                                                                                    |
| Product and Service Categories: | Enter Product and Service Categories | Add -or- Browse                                                                                                    |
| Ship-to or Service Locations:   | Enter Ship-to or Service Location    | Add -or- Browse                                                                                                    |
| 3<br>Tax ID:                    | Optional                             | Enter your nine-digit Company Tax ID number.                                                                                                    |
| DUNS Number:                    | Optional                             | Enter the nine-digit number issued by Dun & Bradstreet. $\textcircled{0}$                                                                                                    |

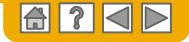

## Log on to Ariba® Network

Log in using your current Ariba username and password in order to accept the relationship with your customer.

| Existing User                                                                                                    |                                                                             |                          |  |
|----------------------------------------------------------------------------------------------------|-----------------------------------------------------------------------------|--------------------------|--|
| If you already have an Ariba Comm<br>password and click <b>Confirm</b> to log i                                                                                                    | erce Cloud or Ariba Discovery account, enter you<br>n to the Ariba Network. | ir existing username and |  |
| Username:                                                                                                    |                                                                             | ]                        |  |
| Password:                                                                                                    |                                                                             | Forgot Password?         |  |
| Confirm<br>When you confirm your existing username and password, Ariba will send a notification to your requesting customer,<br>informing them that you already have an Ariba Network account and that you have accepted their trading relationship<br>request. |                                                                             |                          |  |
|                                                                                                    |                                                                             |                          |  |

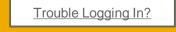

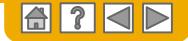

## **Set Up Your Account**

1. From the Home Screen click the **Company Settings** menu dropdown.

2. Select Electronic Order Routing under Network Settings.

**3.** Choose one of the following routing methods for your purchase orders:

- Online
- cXML
- EDI
- Email
- Fax
- **cXML pending queue** (available for Order routing only)
- 4. Configure e-mail notifications.

|                                                                                                    | (1)                                        |
|----------------------------------------------------------------------------------------------------|--------------------------------------------|
|                                                                                                    | Company Settings -                         |
| work Settings Close                                                                                                    | jUnitOrg - LV8b8fbt<br>ANID: AN02003380348 |
| Electronic Order Routing Electronic Invoice Routing Accelerated Payments Settlement                                                                                                    | Standard Package                           |
| * Indicates a required field                                                                                                    | Company Profile                            |
| Capabilities Preferences                                                                                                    | Service Subscriptions                      |
| External System Integration                                                                                                    |                                            |
| Configure cXHL (native) integration                                                                                                    | Account Settings                           |
| Non-Catalog Orders with Part Numbers                                                                                                    |                                            |
| Process non-catalog orders as catalog orders if part numbers are entered manually                                                                                                    | Customer Relationships                     |
| New Orders                                                                                                    | Users                                      |
| Document Type Routing Method Options                                                                                                    | Notifications                              |
| 3 Email address:                                                                                                    |                                            |
| Catalog Orders without Email V Include document in the email message                                                                                                    | Account Hierarchy                          |
| Audamens  I have because in the time integration of the time integration of time integration of time integration of tintegration of time integration of time integration o | View All                                   |
| "Same as new catalog orders without attachments".                                                                                                    | Network Settings                           |
|                                                                                                    | 2 Electronic Order Routing                 |
| What else may be required?                                                                                                    | Electronic Invoice Routin                  |
| Any customer specific requirements                                                                                                    | Accelerated Payments                       |
|                                                                                                    | Remittances                                |
| will be communicated directly from                                                                                                    |                                            |
| your customer.                                                                                                    | Network Notifications                      |
| ,                                                                                                    | View All                                   |

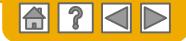

### **Training and Resources** Supplier Information Portal

- 1. Select the name of your company in the top right corner and then click the **Customer Relationships** link.
- Select the buyer name to view transactional rules: The Customer Invoice Rules determine what you can enter when you create invoices.
- 3. Select **Supplier Information Portal** to view documents provided by your buyer.

| Account Settings                                                                       | Company Settings 🗸 🔛                                           |
|----------------------------------------------------------------------------------------|----------------------------------------------------------------|
| Customer Relationships Users Notifications Account Hierarchy                           | jUnitOrg - LV8b8fbt<br>ANID: AN02003380348<br>Standard Package |
| Current Relationships Potential Relationships                                          | Company Profile                                                |
| I prefer to receive relationship requests as follows:                                  | Service Subscriptions                                          |
| Automatically accept all relationship requests     Manually review all relationship re | Account Settings                                               |
| Update                                                                                 | Customer Relationships                                         |
| Pending                                                                                | Users                                                          |
| Customer                                                                               | Notifications                                                  |
|                                                                                        | Account Hierarchy                                              |
| L Approve Reject                                                                       | View All                                                       |
|                                                                                        | Network Settings                                               |
| Current                                                                                | Electronic Order Routing                                       |
| Customer                                                                               | Electronic Invoice Routing                                     |
| Ariba Inc. 2 Supplier Information Portal                                               | Accelerated Payments                                           |
| Pouliot Industries                                                                     | Remittances                                                    |
| Ly Reject                                                                              | Network Notifications                                          |

## Supplier Fee Schedule

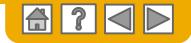

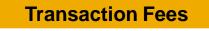

Billed every quarter Per-relationship fee cap: \$20,000/year

### Without Service Entry Sheets

0.155% of transaction volume

### With Service Entry Sheets

0.35% of transaction volume

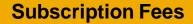

Billed once a year

| Annual Document Count<br>Across <u>All</u> Customer<br>Relationships | Subscription | Annual<br>Fees |
|----------------------------------------------------------------------|--------------|----------------|
| Up to 4 documents                                                    | Premium      | Free           |
| 5 to 24 documents                                                    | *Bronze      | \$50           |
| 25 to 99 documents <b>or</b><br>EDI/cXML usage                       | Silver       | \$750          |
| 100 to 499 documents                                                 | Gold         | \$2,250        |
| 500 and more documents                                               | Platinum     | \$5,500        |

\*Chargeable suppliers transacting less than \$250,000 in annual financial volume will be assigned to the Bronze level irrespective of annual document count

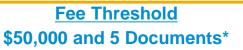

Suppliers who do not cross the Fee Threshold will not be charged fees

\*only POs, invoices, service entry sheets, and service entry sheet responses

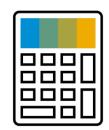

# Supplier Fee Schedule

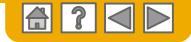

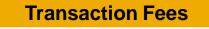

Billed every quarter Per-relationship fee cap: €17 300/year

### Without Service Entry Sheets

0.155% of transaction volume

### With Service Entry Sheets

0.35% of transaction volume

### **Subscription Fees**

Billed once a year

| Annual Document Count<br>Across <u>All</u> Customer<br>Relationships | Subscription | Annual<br>Fees |
|----------------------------------------------------------------------|--------------|----------------|
| Up to 4 documents                                                    | Premium      | Free           |
| 5 to 24 documents                                                    | *Bronze      | €45            |
| 25 to 99 documents <b>or</b><br>EDI/cXML usage                       | Silver       | €670           |
| 100 to 499 documents                                                 | Gold         | €2 000         |
| 500 and more documents                                               | Platinum     | €4 900         |

\*Chargeable suppliers transacting less than €216 250 in annual financial volume will be assigned to the Bronze level irrespective of annual document count

### Fee Threshold €43 250 and 5 Documents\*

Suppliers who do not cross the Fee Threshold will not be charged fees

\*only POs, invoices, service entry sheets, and service entry sheet responses

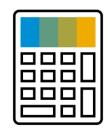

### Supplier Fee Schedule GBP

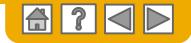

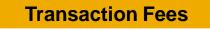

Billed every quarter Per-relationship fee cap: £15,500/year

### Without Service Entry Sheets

0.155% of transaction volume

### With Service Entry Sheets

0.35% of transaction volume

### **Subscription Fees**

Billed once a year

| Annual Document Count<br>Across <u>All</u> Customer<br>Relationships | Subscription | Annual<br>Fees |
|----------------------------------------------------------------------|--------------|----------------|
| Up to 4 documents                                                    | Premium      | Free           |
| 5 to 24 documents                                                    | *Bronze      | £35            |
| 25 to 99 documents <b>or</b><br>EDI/cXML usage                       | Silver       | £500           |
| 100 to 499 documents                                                 | Gold         | £2,000         |
| 500 and more documents                                               | Platinum     | £3,770         |

\*Chargeable suppliers transacting less than £193,750 in annual financial volume will be assigned to the Bronze level irrespective of annual document count

### Fee Threshold £38,750 and 5 Documents\*

Suppliers who do not cross the Fee Threshold will not be charged fees

\*only POs, invoices, service entry sheets, and service entry sheet responses

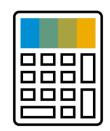

## **Subscription levels**

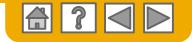

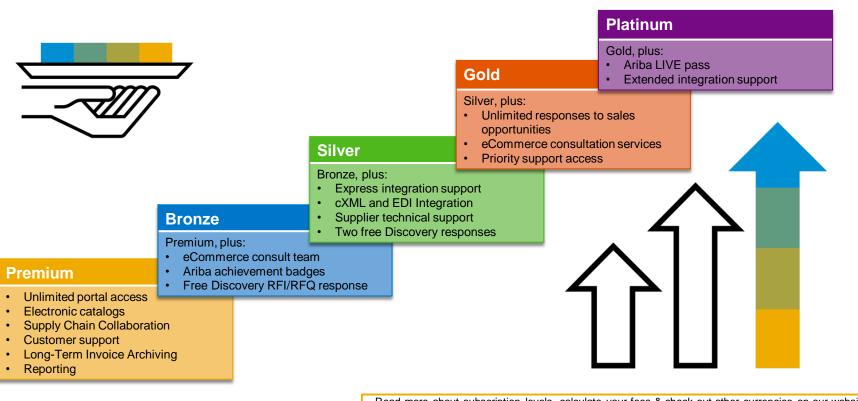

Read more about subscription levels, calculate your fees & check out other currencies on our website https://www.ariba.com/ariba-network/ariba-network-for-suppliers

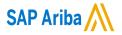

## Thank you.

For Business and Process related questions, please contact:

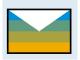

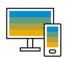

For Ariba Network questions, registration steps and Onboarding queries go to:

Please submit your requests here:

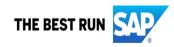